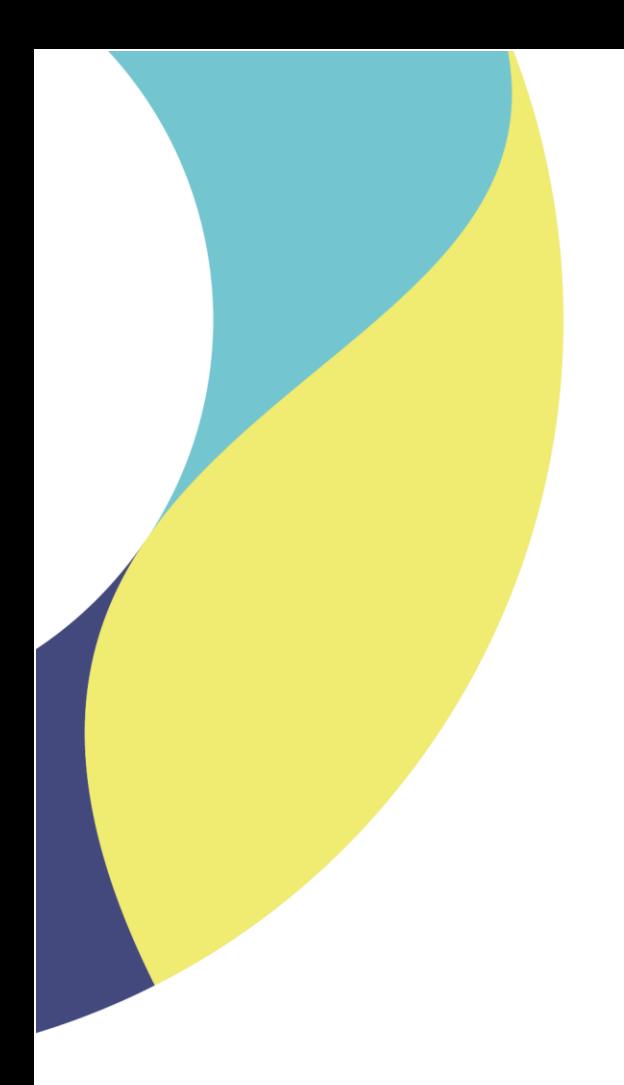

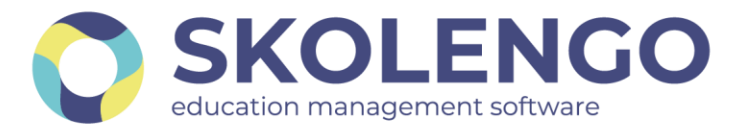

# **SIMPLIFIER LA DIGITALISATION DES ÉTABLISSEMENTS**

# **Guide de changement d'année à destination des écoles, collèges et lycées**

**Date du document** : 26/06/2020

Les données contenues dans le présent document et ses annexes sont confidentielles. Ces données ont été rassemblées et préparées pour le seul usage présent et doivent donc être traitées comme de l'information confidentielle de Skolengo. Ce document étant la propriété de Skolengo, il ne pourra être divulgué à des tiers sans l'accord préalable et écrit de Skolengo.

## **TABLE DES MATIERES**

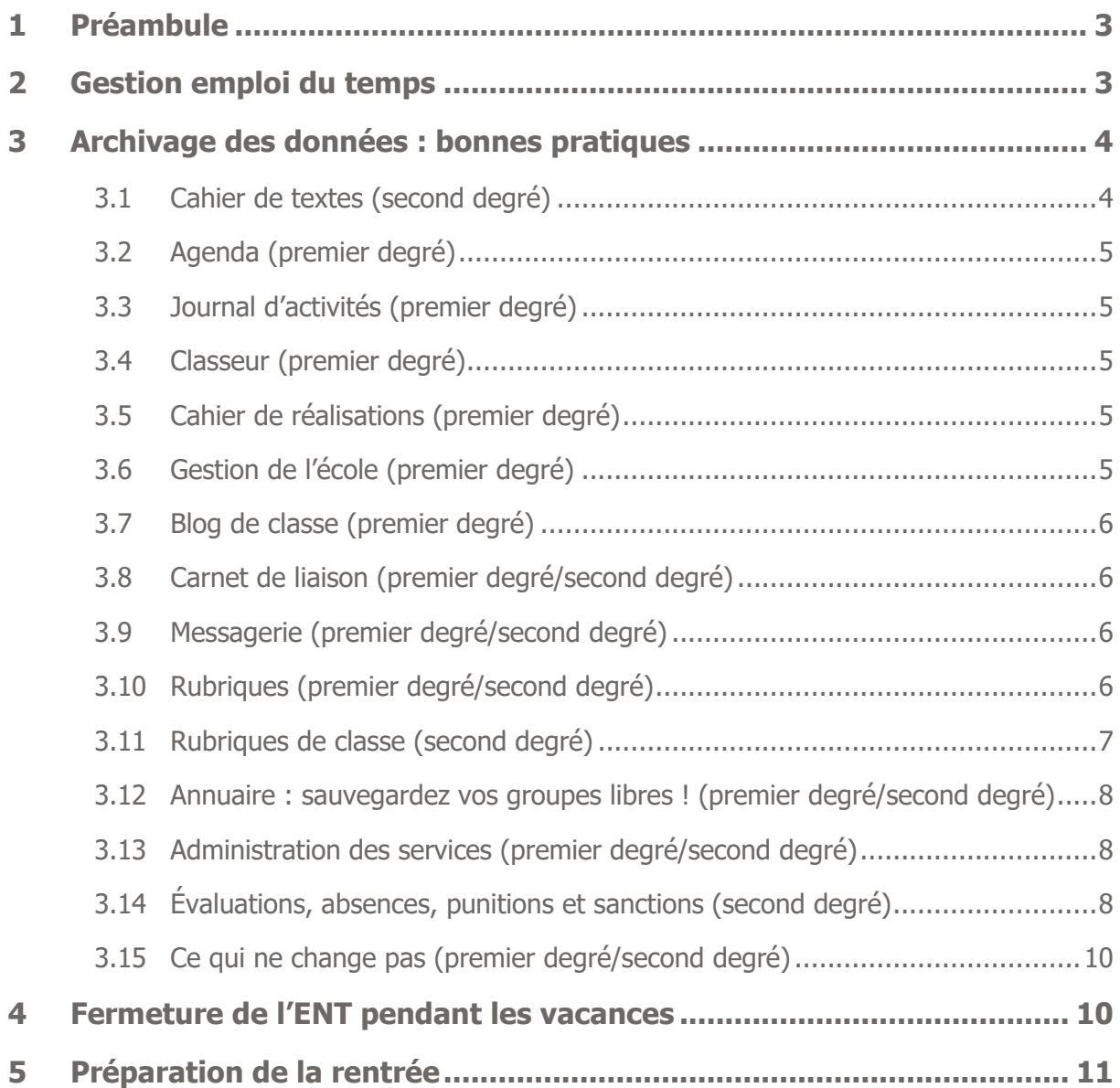

## <span id="page-2-0"></span>**1 Préambule**

Le changement d'année est une étape majeure dans le cycle de vie de l'Environnement Numérique de Travail Skolengo et a pour objectifs :

- L'archivage de toutes les données « métier » importantes : cahier de textes, séances saisies, éléments pédagogiques, relevés de notes, relevés de compétences, absences, bulletins périodiques, bilan de fin de cycle, sanctions, punitions, EPI…
- La préparation de l'ENT pour une nouvelle année en purgeant tous les espaces de stockages temporaires ou limités à l'année scolaire, et en initialisant les données de la nouvelle année.

Ce document récapitule les actions et bonnes pratiques auprès des établissements, à effectuer avant les opérations de changement d'année (au cours des mois de juillet et août, selon les projets ENT).

## <span id="page-2-1"></span>**2 Gestion emploi du temps**

La version d'août de Skolengo intègre le support des nouvelles versions des logiciels d'emploi du temps. L'activation de ces versions n'est pas encore effective, afin d'éviter toute erreur de manipulation dans les établissements (activation prévue dès l'import de l'AAF d'initialisation).

Dès la confirmation sur le terrain par Kosmos auprès de quelques établissements, le support sera officiel pour :

- Le nouveau format d'export de l'emploi du temps EDT 2020
- Le nouveau format d'export de l'emploi du temps UnDeuxTemps v26 (UDT 2020)

EDT 2019, EDT 2018, UDT v25 et UDT v24 sont supportées, et les versions précédentes restent disponibles dans l'interface Skolengo, mais ne sont plus supportées.

Avant l'annonce de la compatibilité des nouvelles versions avec Skolengo**, l'import des nouveaux formats n'est pas garanti dans l'ENT. Nous recommandons aux établissements de différer leur montée de version « vie scolaire » jusqu'à l'annonce de cette compatibilité.**

#### **SI VOUS SOUHAITEZ CONTINUER A COMMUNIQUER AVEC LES ELEVES APRES LE 4 JUILLET, DATE OFFICIELLE DE DEBUT DES VACANCES SCOLAIRES :**

#### **Si vous importez vos emplois du temps en mode 2 :**

Lors de la création des emplois du temps dans EDT et UDT, vous avez défini des dates de début et de fin d'année (généralement 2 septembre et 4 juillet). Ces dates sont importées dans l'ENT, au fil des imports d'emploi du temps, et donnent la consigne à l'ENT d'arrêter l'année scolaire au 3 juillet. Cela va avoir pour effet de sortir les élèves de leurs classes, impactant ainsi les cahiers de textes, mais aussi les listes de contacts de la messagerie. Pour conserver les élèves dans les classes quelques jours de plus, il suffit de :

- modifier la date de fin d'année dans votre logiciel d'emploi du temps
- créer une période de vacances entre le 4 juillet et le 15 juillet (par exemple)
- effectuer un nouvel import **manuel** dans l'ENT

Cela aura pour effet de retarder la date des vacances, et ainsi de conserver les élèves dans leurs classes, tout en gardant les cahiers de textes vides de séances. **Nous recommandons cependant de ne pas conserver ce mode de fonctionnement au-delà du 15 juillet** pour ne pas perturber les opérations de changement d'année.

#### **Si vous importez vos emplois du temps en modes 1 ou 3 :**

Les dates de début et de fin d'année ne sont pas importées dans l'ENT, les élèves restent donc dans leurs classes jusqu'à la purge des données. Vous n'avez rien à faire.

### <span id="page-3-0"></span>**3 Archivage des données : bonnes pratiques**

Plusieurs questions reviennent souvent en fin d'année scolaire : que deviennent mes données enregistrées cette année dans l'ENT (cours, travaux à faire, rubriques, articles...) ? Quelles données sont archivées et quelles données sont supprimées ? Comment puis-je récupérer mes données d'une année sur l'autre ?

#### <span id="page-3-1"></span>**3.1 Cahier de textes (second degré)**

**Enseignants** : vous conservez l'intégralité des données et dossiers que vous avez créés dans le classeur pédagogique. Toutefois, il est à noter que la liste des diffusions de vos activités et dossiers sera supprimée et que les classeurs de classes (onglet « Diffusion vers... » du classeur) seront également supprimés de votre classeur, et non récupérables. En ce qui concerne les travaux à faire, ils seront tous supprimés. Comme chaque année, nous archivons les cahiers de textes de chaque classe dans une sous-rubrique de la rubrique « Classes », nommée « Année précédente ». Votre cahier de textes personnel est archivé dans votre ancien

classeur pédagogique (service « Ancien classeur pédagogique » > menu « Mon classeur » > dossier « Années précédentes »).

**Administrateurs/Enseignants** : nous archivons les cahiers de textes de chaque classe dans une sous-rubrique de la rubrique « Classes », nommée « Année précédente ».

**Élèves/Parents** : Un fichier ZIP est généré pour chaque élève de l'établissement, contenant toutes les activités diffusées pour cet élève durant l'année scolaire, avec leurs pièces jointes. Ce fichier ZIP est placé dans le porte-documents de l'élève. Les travaux à faire diffusés via le service "Travaux à faire" seront supprimés. Nous archivons les cahiers de textes et par défaut, vous ne pourrez pas accéder au cahier de textes de l'année précédente à la rentrée. L'établissement pourra cependant vous y donner accès, sur demande.

#### <span id="page-4-0"></span>**3.2 Agenda (premier degré)**

<span id="page-4-1"></span>Les données renseignées dans l'agenda sont supprimées

#### **3.3 Journal d'activités (premier degré)**

<span id="page-4-2"></span>Les données renseignées sont supprimées

#### **3.4 Classeur (premier degré)**

Classeur pédagogique de classe : les données du classeur de classe sont supprimées Le classeur pédagogique de l'élève est archivé dans son porte-documents dans un dossier « années précédentes » / « année 2019-2020 »

Classeur pédagogique du professeur : les données de l'onglet diffusion sont supprimées Classeur pédagogique : les données du classeur de classe sont supprimées

#### <span id="page-4-3"></span>**3.5 Cahier de réalisations (premier degré)**

Le cahier de réalisation de l'élève : l'ensemble des activités est archivé dans un dossier « années précédentes » / « année 2019-2020 »

### <span id="page-4-4"></span>**3.6 Gestion de l'école (premier degré)**

Les rattachements des professeurs aux classes sont supprimés.

Les remplacements sont supprimés

Les nouvelles dates de rentrée et de fin des cours sont renseignées. Les nouvelles périodes de fermetures pour l'année scolaire suivante sont proposées. Les créneaux horaires sont conservés (mise à jour des données possible).

#### <span id="page-5-0"></span>**3.7 Blog de classe (premier degré)**

<span id="page-5-1"></span>Les blogs de classe sont déplacés dans la rubrique corbeille

### **3.8 Carnet de liaison (premier degré/second degré)**

<span id="page-5-2"></span>Les messages de l'année précédente sont supprimés

### **3.9 Messagerie (premier degré/second degré)**

À la fin d'une année scolaire, c'est aussi le moment pour les utilisateurs de sélectionner les messages qu'ils souhaitent conserver. Pour cela, il leur suffit de ranger tous les messages qu'ils veulent conserver dans l'un de leurs dossiers personnels : tous les messages sans activité encore présents dans leurs boîtes de réception seront automatiquement supprimés.

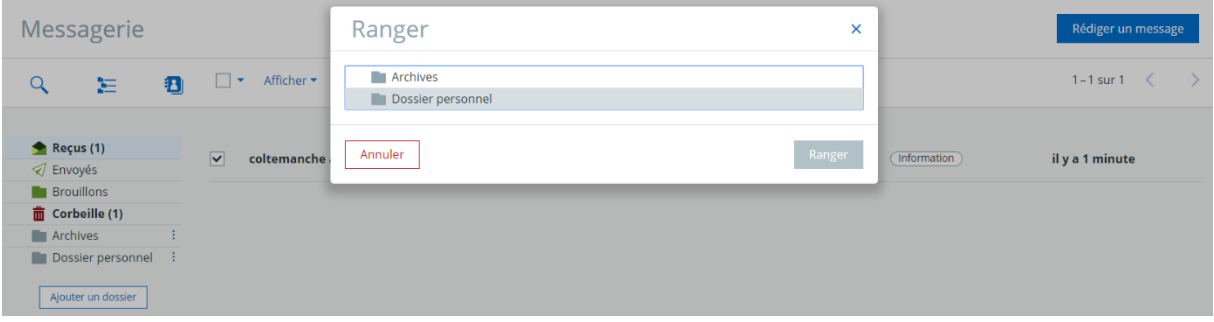

<span id="page-5-3"></span>Les contacts du carnet d'adresse seront supprimés

### **3.10 Rubriques (premier degré/second degré)**

La rubrique « Corbeille » (ou « Archives » selon les projets ENT) est vidée : les rubriques mises à la corbeille en cours d'année ou lors de l'opération du changement d'année de l'été précédent sont alors supprimées définitivement.

La phase d'archivage débute ensuite : les rubriques de classe de l'année qui se termine et les rubriques à durée limitée y sont alors déplacées. Ainsi, vous pourrez retrouver tous les contenus dans cette rubrique à la rentrée !

Rubriques temporaires archivées : les rôles sont supprimés, sauf pour les gestionnaires de ces rubriques qui restent gestionnaires.

Rubriques non archivées : les rôles restent intacts.

En début d'année, l'administrateur a défini des rubriques temporaires qui sont destinées à être archivées automatiquement. A l'occasion du changement d'année, il se peut que certaines rubriques temporaires aient vocation à devenir permanente pour l'année suivante. L'administrateur a donc la possibilité de les définir en tant que rubrique permanente. Il suffit de décocher la case "Rubrique temporaire" dans les paramètres des rubriques concernées.

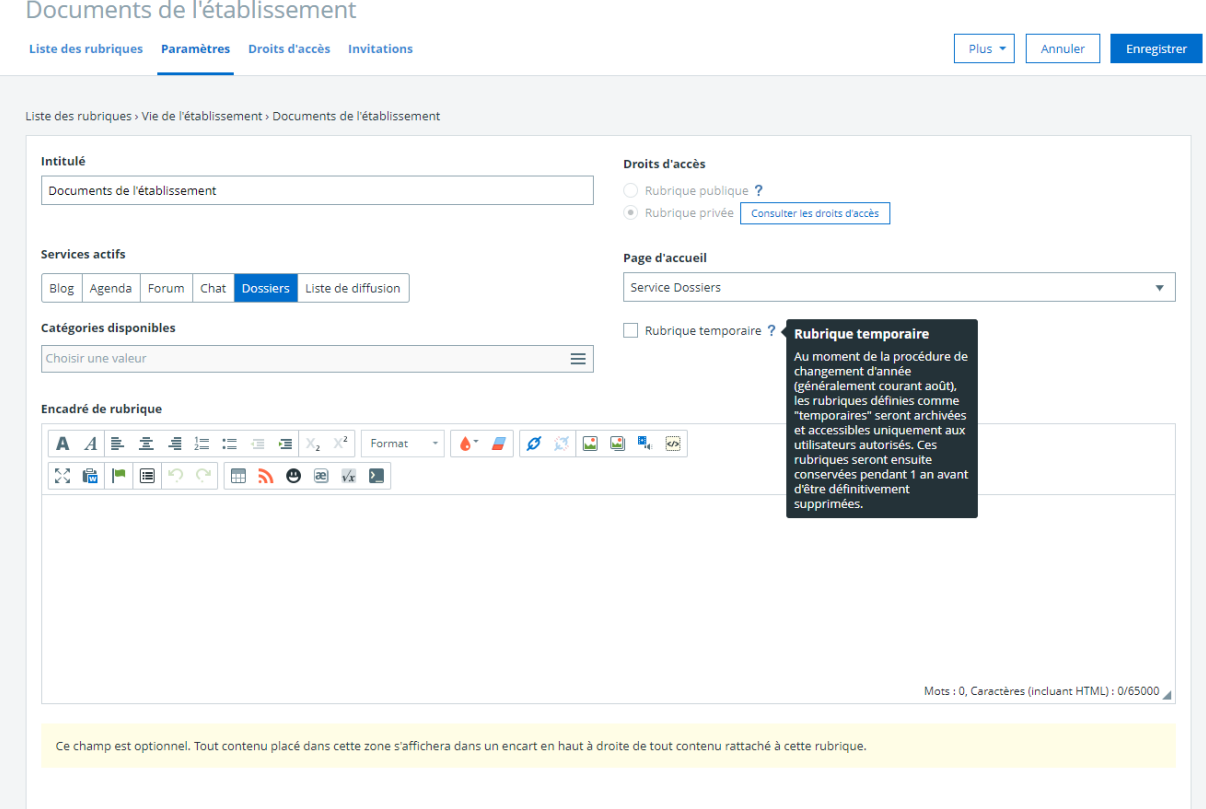

### <span id="page-6-0"></span>**3.11 Rubriques de classe (second degré)**

D'ordre général, l'administrateur ENT n'a pas d'action de sauvegarde à effectuer puisque toutes les opérations de sauvegardes sont effectuées automatiquement à chaque fin d'année scolaire par nos équipes techniques.

Ces opérations vont principalement concerner les rubriques de classes / espaces de classe. En effet une purge de ces espaces est réalisée en fin d'année pour laisser place aux nouveaux espaces de classe pour la prochaine année scolaire.

Les espaces de classe purgés seront disponibles dès la rentrée pour la durée d'une année scolaire, dans la rubrique "Corbeille". Tous les enseignants rattachés héritent de droits de « visiteurs » sur ces rubriques, tous les groupes identifiés comme administrateurs héritent du droit de gestionnaire, les autres droits sont supprimés.

## <span id="page-7-0"></span>**3.12 Annuaire : sauvegardez vos groupes libres ! (premier degré/second degré)**

Si vous êtes administrateur ou créateur d'un groupe libre d'utilisateurs :

Vérifiez la nature des groupes (pérenne ou limité à l'année scolaire) créés manuellement dans votre ENT ; en effet, un groupe non pérenne est supprimé lors du changement d'année scolaire. Pour pérenniser un groupe :

- Rendez-vous sur l'annuaire puis recherchez votre groupe : menu « Annuaire > Groupes »
- Cliquez sur l'action « Modifier le groupe » (action représentée par un crayon dans la colonne des actions)
- Modifiez la durée de vie et sélectionnez « Non limitée ».

Pour tous les autres groupes que vous n'avez pas créés manuellement : vous n'avez rien à faire, nous nous occupons de tout.

### <span id="page-7-1"></span>**3.13 Administration des services (premier degré/second degré)**

<span id="page-7-2"></span>Les droits et les rôles sont conservés sur les services : rien ne change.

## **3.14 Évaluations, absences, punitions et sanctions (second degré)**

Pour les établissements utilisant les services vie scolaire/scolarité de l'ENT :

Les paramétrages suivants sont conservés d'une année sur l'autre :

- Service **Absences** :
	- **O** La liste des motifs d'absence
	- **C** La liste des actions
	- Le paramétrage du service absence (feuilles d'appel, délais de saisie etc.)
	- **O** Le paramétrage des statistiques
- Services **Évaluations** :
	- **O** La liste des motifs de non-évaluation
- La correspondance entre les motifs de non-évaluation et les absences
- Le liste des pôles disciplinaires
- **O** Le paramétrage du bulletin
- **O** Le paramétrage du service évaluations
- **C** Services **punitions et sanctions** 
	- Liste des motifs de sanctions et de punitions
	- **O** Liste des types de punitions

Les données de l'année terminée qui sont archivées automatiquement sont :

- **Service Absences :**
- Archivage des feuilles d'appel dans la rubrique « Archives des registres d'appel »
- **C** Services Évaluations :
	- Archivage des relevés d'évaluations dans la rubrique « Archives des relevés d'évaluations »
	- Archivage des relevés de compétences dans la rubrique « Archivage des relevés de compétences »
	- Archivage des relevés des bulletins périodiques dans la rubrique « Archives des bulletins périodiques »
	- Archivage des bilans de fin de cycle dans la rubrique « Archivage des bilans de fin de cycle »
	- Archivage des EPI dans la rubrique « Archive des EPI »
- **C** Service Punitions
	- Archivage des punitions dans la rubrique « Archives des punitions »
- **C** Service Sanctions
	- Archivage des sanctions dans un fichier CSV envoyé par messagerie interne aux chefs d'établissements

A l'exception des archives de sanctions, toutes ces données seront accessibles depuis des sous-rubriques de la rubrique « Classes », créées automatiquement.

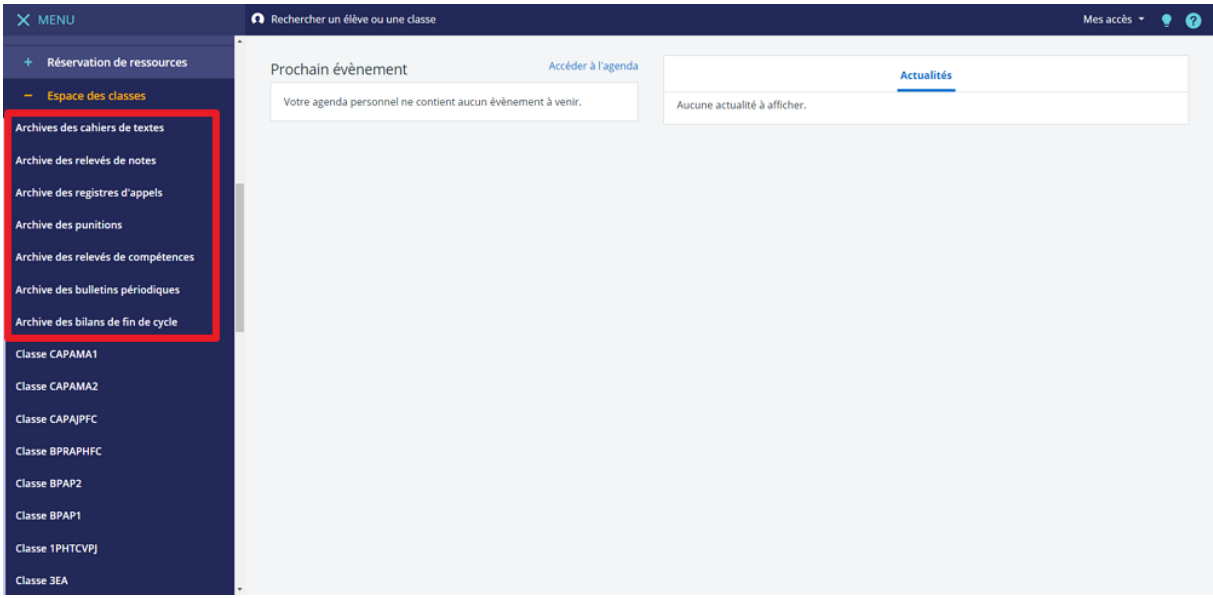

Les données de l'année scolaire non archivées sont :

- **C** Synthèses des conseils de classe
- Dossiers d'absences
- **C** Statistiques d'absences
- **C** Statistiques de punitions
- **C** Statistiques de sanctions
- **Photos chargées dans les fiches élèves**

Si vous souhaitez les récupérer, ces données doivent être téléchargées avant la fin de l'année scolaire. Reportez-vous à l'aide en ligne pour voir comment faire au cas par cas.

#### <span id="page-9-0"></span>**3.15 Ce qui ne change pas (premier degré/second degré)**

- Les préférences de chaque utilisateur sont conservées dans l'ENT. Ainsi, vous n'aurez pas à paramétrer de nouveau votre compte ;
- Les dossiers partagés non rattachés à une rubrique de classe ne sont pas vidés ;
- Les données des services personnels sont conservées (porte-documents, formulaires, préférences, agenda personnel et favoris).

### <span id="page-9-1"></span>**4 Fermeture de l'ENT pendant les vacances**

Pendant les opérations techniques de changement d'année, la partie privée de l'ENT est inaccessible pour tous les utilisateurs. La partie publique reste consultable.

Les périodes de fermeture varient selon les projets et seront communiquées par la Maîtrise d'ouvrage de chaque projet ENT.

Il est également possible de fermer l'accès à l'ENT, uniquement aux élèves et aux parents, pendant les congés d'été. Par défaut, une période de fermeture est définie par chaque projet ENT, cette période pouvant être personnalisée par chaque établissement, individuellement, depuis le service Administration > Accès portail > Blocage des accès ENT.

Pour en savoir plus, consultez ce tutoriel sur la Skolengo Academy : [https://www.skolengo](https://www.skolengo-academy.org/gestion-etablissement/parametrer-la-fermeture-estivale-de-l-ent-en-etablissement-83769.kjsp?RH=1343235248486)[academy.org/gestion-etablissement/parametrer-la-fermeture-estivale-de-l-ent-en](https://www.skolengo-academy.org/gestion-etablissement/parametrer-la-fermeture-estivale-de-l-ent-en-etablissement-83769.kjsp?RH=1343235248486)[etablissement-83769.kjsp?RH=1343235248486](https://www.skolengo-academy.org/gestion-etablissement/parametrer-la-fermeture-estivale-de-l-ent-en-etablissement-83769.kjsp?RH=1343235248486)

## <span id="page-10-0"></span>**5 Préparation de la rentrée**

Bon à savoir, en complément des informations transmises et disponibles auprès des académies et adaptées aux contextes locaux, Kosmos propose dans l'aide en ligne (site « La Skolengo Academy », dans un « Guide de la rentrée 2020» -- [https://www.skolengo](https://www.skolengo-academy.org/guide-de-la-rentree-2020/)[academy.org/guide-de-la-rentree-2020/](https://www.skolengo-academy.org/guide-de-la-rentree-2020/) , plusieurs fiches pratiques génériques pour préparer la rentrée : de la saisie dans STS-WEB aux bonnes pratiques dans EDT ou UnDeuxTemps, en passant par quelques conseils vis-à-vis de Siècle.

#### **POINT D'ATTENTION : MISE A JOUR DES BASES STS-WEB ET SIECLE**

Afin d'éviter tout problème de remontée lors des premiers imports AAF de la nouvelle année, certaines erreurs sont à éviter lors de l'initialisation des nouvelles bases STS-web et SIECLE. Le guide de la rentrée cité ci-dessus précise étape par étape les actions à effectuer pour basculer ces applications sans erreur. Nous vous invitons donc à les consulter.

Il est notamment recommandé de **sortir le plus tôt possible les élèves qui quittent l'établissement des bases SIECLE**, via la procédure de afin que ces derniers ne soient plus associés à leurs anciens établissements après le changement d'année.